# Is Time Guardian is showing the wrong version?

201 Keyur Patel Wed, Feb 2, 2011 FAQ's 0 3796

## AMANO.

### Introduction

Is my Time Guardian/ Time Guardian Plus/ Time Guardian Pro showing the wrong version?

#### **Answer:**

You may see the wrong version (for example, Time Guardian 5.1.0.5.1.0, Time Guardian Plus 2.1.0.2.1.0, or Time Guardian Pro 4.1.0.4.1.0) in the **About window**, if you have installed Time Guardian, Time Guardian Plus, or Time Guardian Pro software as a client <u>and</u> server on the same machine.

**Note:** See the following steps to avoid this error.

- 1. Assuming that you have already installed the Time Guardian/Time Guardian Plus/ Time Guardian Pro as a Server on your machine.
- 2. During Client installation select **Yes to All** option on the **same machine** (**see the following image**)

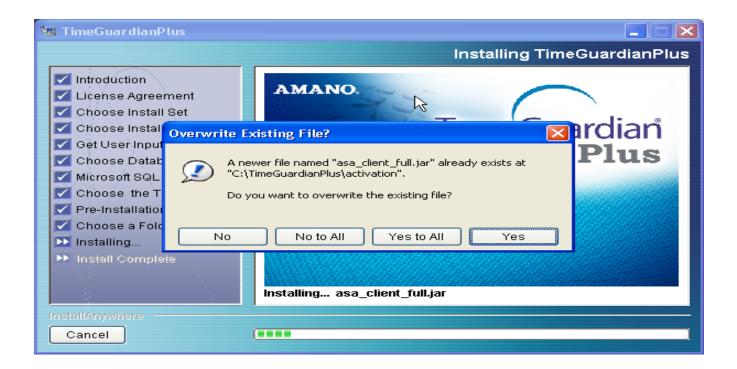

#### Conclusion

Thank you for your time, and have a great day. As always, feel free to submit ideas on topics you want addressed in the Amano Knowledge Base using the comments feature.

Amano Cincinnati, Inc. reserves the right to make equipment changes and improvements which may not be reflected in this article. Portions of this article may have been updated to include the latest hardware or firmware version, if applicable. Amano assumes no liability for errors and/or omissions. If you should find any errors or unclear information, please notify Amano by posting a comment.

Customer Support Information

Call toll-free in the U.S.: 800-253-9836 (outside U.S. call 973-364-0294) or Fax: 973-364-1091 Mailing address: Amano Cincinnati, Inc., 140 Harrison Ave., Roseland, New Jersey 07068 Web site: www.amano.com/time • E-mail: support@amano.com

Online URL: <a href="http://tkb.amano.com/article.php?id=201">http://tkb.amano.com/article.php?id=201</a>